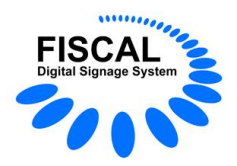

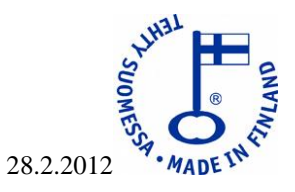

# **PIKA-ALOITUSOPAS**

Fiscal Info TV –ohjelmisto koostuu kolmesta yksittäisestä ohjelmasta: Fiscal Media Playerista, Fiscal Media Managerista ja Fiscal Media Serveristä.

Fiscal Media Manager -ohjelmalla tehdään kalenteri, johon määritellään esityksen alku- ja loppuajat, sekä ne esitys-PC:t, joissa esitys halutaan näyttää.

Lopuksi kalenterin esityslistaan valitaan ne tiedostot, joita esityksessä on, sekä laitetaan kullekin tiedostolle esitysaika.

Fiscal-ohjelmissa ei muokata tiedostoja, vaan siihen tuodaan valmiit kuva-, video-, PowerPoint-, Flash- ja html-tiedostot.

Kun kalenteri tallennetaan, siirretään kalenteri ja tiedostot serverille. Serveri voi sijaita missä tahansa Internet- / intranet-verkkoa, kunhan Fiscal Media Manager -ohjelmalla on pääsy Fiscal Media Serverille.

Esitys-PC:t, joihin on asennettu Fiscal Media Player –ohjelma, "kysyvät" minuutin välein Fiscal Media Serveriltä uutta aineistoa. Mikäli uutta aineistoa on, lataa Fiscal Media Player kalenterin ja tiedostot paikallisesti itselleen, pois lukien tiedostot, joiden kohde on määritelty UNC-polkuun, kuten esim. [\\tietokoneennimi\jaettukansio\haluttutiedosto.jpg](file://tietokoneennimi/jaettukansio/haluttutiedosto.jpg) tai WWW-palvelimella olevaksi, esim. http:\\www.fiscal.fi\index.html. Esitys-PC:t voivat sijaita myös eri aliverkossa, kuin missä Fiscal Media Server on, kunhan esitys-PC-koneissa olevalle Fiscal Media Player -ohjelmalle on sallittu pääsy siihen tietokoneeseen, johon Fiscal Media Server on asennettu.

Tämä pika-aloitusopas edellyttää, että tietokoneeseen on asennettu jokin seuraavista Windows-käyttöjärjestelmistä: Windows XP, Windows Vista, Windows 2003 tai Windows 2008. Käyttöjärjestelmän tasolla (Home, Professional jne.) tai kieliversiolla ei ole Fiscalohjelmiston toiminnan kannalta merkitystä. Fiscal Media Server –ohjelma voidaan asentaa myös Windows XP – tai Vista-käyttöjärjestelmiin.

Ohjelmatuotanto Fiscal Oy Puh. 044 - 591 2360 Tietotie 2 Y-tunnus 1506904-3 90460 OULUNSALO K.rek. 748.915 www.fiscal.fi info@fiscal.fi

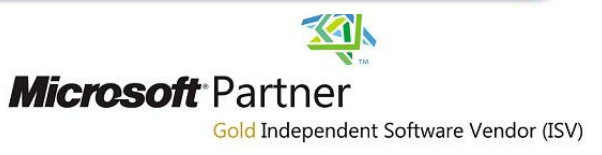

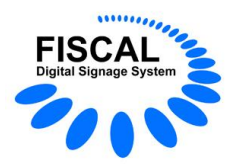

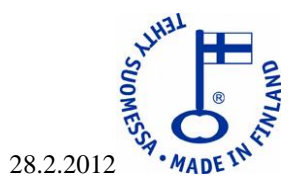

# **Fiscal-ohjelmisto vaatii käytettävältä tietokoneelta edellä mainittujen lisäksi seuraavaa:**

- Vähintään 1 GB keskusmuistia
- Kovalevyn tai Flash-aseman on XP-käyttöjärjestelmässä oltava vähintään 4 GB ja Vista-käyttöjärjestelmässä vähintään 16 GB
- Prosessorin ja näytönohjaimen on oltava riittävän tehokkaita videotiedostojen toistamiseen. Virheettömän toiston varmistamiseksi suosittelemme Windows Media Playeria

# **Asennuksen aloittaminen**

Asennus aloitetaan aina siitä koneesta, johon Fiscal Media Server -ohjelma asennetaan. Vasta tämän jälkeen asennetaan Fiscal Media Player - ja Fiscal Media Manager -ohjelmat. Mikäli et asenna Fiscal Media Serveriä ja haluat käyttää Fiscal Media Playeriä paikallisesti, siirry kohtaan "Fiscal Media Player -ohjelman asennus esitys-PC-tietokoneeseen".

# **Fiscal Media Server –ohjelman asennus**

- Lataa Windows-käyttöjärjestelmään kaikki uusimmat päivitykset Windows Update sivustolta
- Lataa ja asenna Fiscal Media Server osoitteesta [www.fiscal.fi/lataa.html](http://www.fiscal.fi/lataa.html)
- Käynnistä Fiscal Media Server ja määritä koneen IP-osoite ja Playerin oletussalasana, joka on "charlie"
- Sulje asetukset-ruutu ja katso, että Fiscal Media Server käynnistyi oikein. Näet lokiruudukon Fiscal Media Server –ohjelman vasemmanpuoleisessa ikkunassa.

Jos ohjelma ei käynnistynyt oikein, tarkista, että laitoit IP-osoitteen oikein. Tarkista, että .NET 3.5 SP1 on asennettu oikein. Jos olet epävarma, asenna se uudestaan. Valitse tarvittaessa "korjaa", mikäli asennusohjelma kysyy "poista / korjaa". Linkin .NET 3.5 SP1:n asennukseen löydät osoitteesta http://www.fiscal.fi/tuki.html.

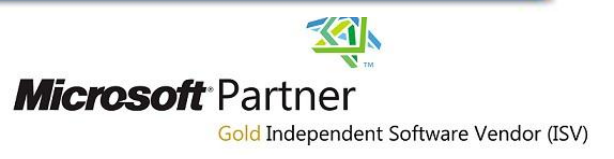

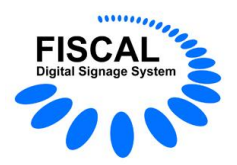

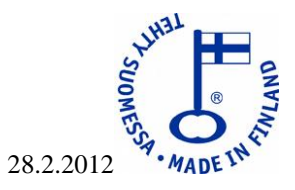

## **Fiscal Media Player –ohjelman asennus esitys-PC-tietokoneeseen**

- Lataa Windows-käyttöjärjestelmään kaikki uusimmat päivitykset Windows Update sivustolta
- Lataa ja asenna Adobe Flash, Adobe Reader, PowerPoint Viewer 2007, Officen yhteensopivuuspaketti sekä Officen Service Pack osoitteesta http://www.fiscal.fi/lataa.html

Tarkista päivitykset Windows Update -sivustolta myös Office-tuotteille. Päivitä, jos uusia päivityksiä on.

Käynnistä Adobe Reader ja PowerPoint Viewer ja hyväksy käyttöoikeussopimukset.

- Lataa ja asenna Fiscal Media Player osoitteesta www.fiscal.fi
- Käynnistä Fiscal Media Player
- Paina ESC-näppäintä päästäksesi asetuksiin
- -Paina "Testaa viewerit" –painiketta ja avautuvalta sivulta "testaa"-painiketta. Mikäli asentamiesi Playereiden kohdalle tulevat ruksit, on kyseiset Playerit asennettu oikein. Mikäli ruksia ei tule, tarkista asennus

Jos käytät Fiscal Media Serveriä, määritä Serverin IP-osoite ja oletussalasana, joka on "charlie"

- Tallenna asetukset

-Paina "testaa yhteys"-painiketta. Mikäli yhteyttä serveriin ei synny, tarkista Serverin IPosoite, portti ja salasana

- Kun yhteys on syntynyt, paina "sulje"-painiketta

Nyt Fiscal Media Playerin nimi ja viimeisin yhteysaika näkyvät Fiscal Media Serverin oikeanpuoleisessa ikkunassa.

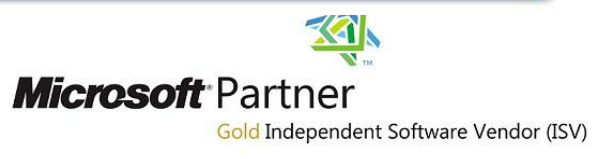

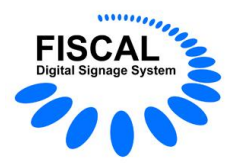

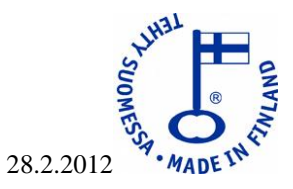

#### **Fiscal Media Manager –ohjelman asennus**

- Lataa Windows-käyttöjärjestelmään kaikki uusimmat päivitykset Windows Update sivustolta
- Lataa ja asenna Fiscal Media Manager osoitteesta [www.fiscal.fi/lataa.html](http://www.fiscal.fi/lataa.html)
- Käynnistä Fiscal Media Manager ja määritä asetuksista Serverin IP-osoite ja portti
- Tallenna asetukset
- Paina "testaa yhteys"-painiketta. Mikäli yhteyttä serveriin ei synny, tarkista Serverin IP-osoite, portti ja salasana
- Sulie asetukset
- Kirjaudu serverille käyttäjätunnuksella "admin" ja salasanalla "charlie"

Tämän jälkeen lataa suomenkielinen ohje osoitteesta<http://www.fiscal.fi/lataa.html>

On tärkeää muuttaa admin-salasana. Se tehdään luomalla admin-käyttäjä ja antamalla sille haluamasi salasana. Kaikki tämä on kerrottu Fiscal Media Manager –ohjeessa, joka löytyy osoitteesta http://www.fiscal.fi/lataa.html.

### **Yleisimpiä ongelmia asennuksessa:**

### **Ohjelma ei käynnisty tai toimi oikein**

.NET 3.5 SP1:n asennusta ei ole suoritettu loppuun.

Suorita se uudestaan ja valitse "koriaa asennus", mikäli asennusohielma niin ehdottaa

### **Serveriin ei saada yhteyttä**

Tarkista palomuurista, että serverin käyttämä portti (oletus 10000) on avoinna Mikäli asennuksessa ilmenee ongelmia, ota meihin yhteyttä. Email [info@fiscal.fi](mailto:info@fiscal.fi)

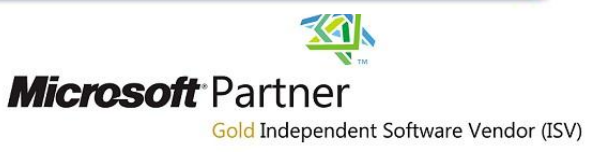